### **Quick Start Guide**

Do more wherever you are with secure access, sharing, and file storage. Sign in to your Office 365 subscription and select OneDrive from the App launcher.

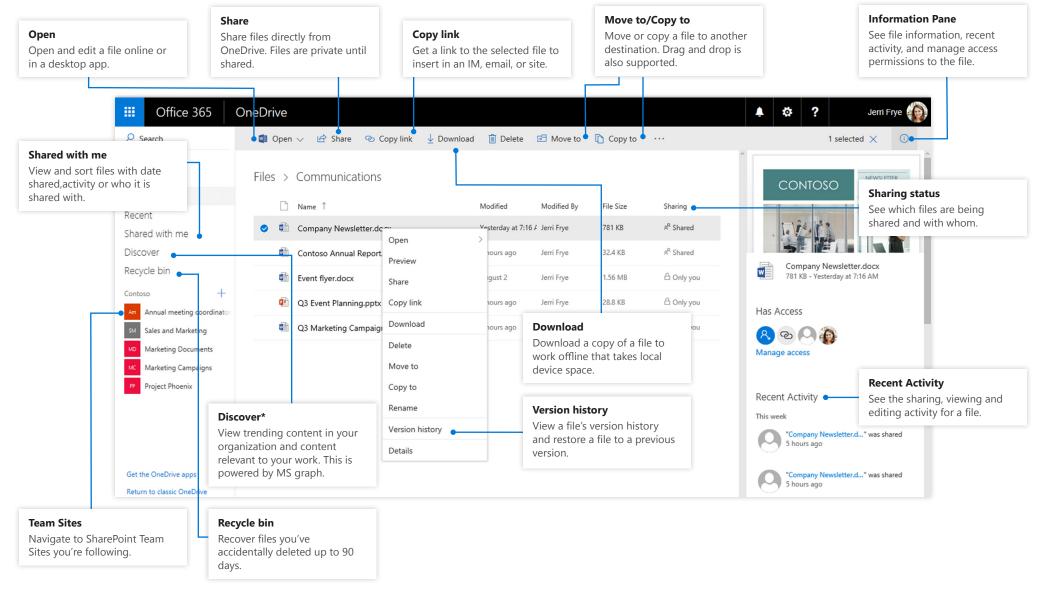

#### Microsoft

### OneDrive Mobile

The OneDrive app supports both OneDrive personal and organization accounts across iOS, Android and Windows and can be downloaded from the app stores.

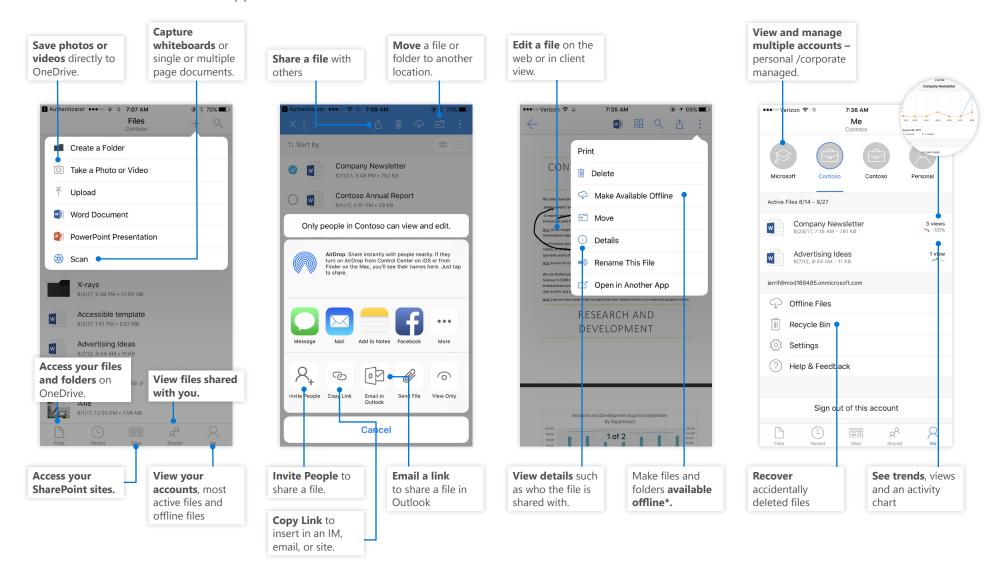

### Create files and folders

You can create new files and folders and also upload existing files and folders from your device. In OneDrive, select **Upload > Files**. Or select a location in OneDrive and drag and drop files or folders from your device.

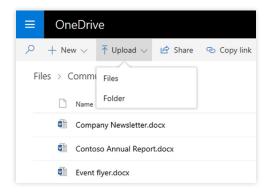

## Select files and folders to sync

When you select **Sync** in OneDrive, you can choose the folders and files to sync to your device. In OneDrive select **Sync**, select the files and folders to sync, and then select **Start sync**. Similarly, you can also sync the files and folders stored in your SharePoint Sites.

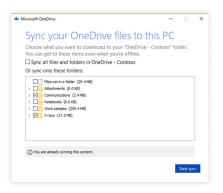

## Sync files and folders

Sync your files and folders in OneDrive to your computer. When files are synced, you can work with them in your local file system and access them when you're offline. Whenever you're online, changes that you or others make will sync automatically. In OneDrive, select **Sync**.

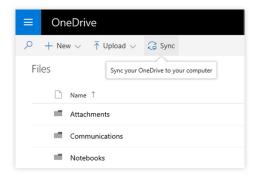

## View sync activity

You can view sync activity from the OneDrive Activity Center. Right-click the **OneDrive icon** in the Windows taskbar. If you right click on the icon and select on "View Online" you can directly go to the OneDrive web view. Users on Mac will have similar experience.

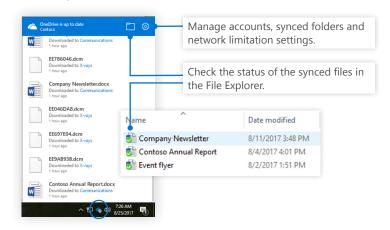

### **Share Files**

The files and folders you store in OneDrive are private until you decide to share them. You can stop sharing at any time. You can grant **Edit or View** permissions for recipients and set time limitations on a file to specify when it will no longer be accessible. In OneDrive, select a file and then select **Share**.

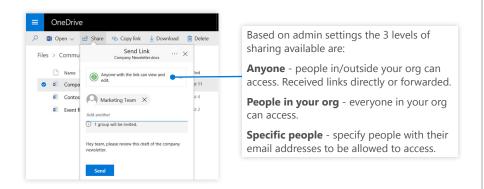

## Copy Link

You can also share a file by copying the link and pasting it in email, IM, a webpage or a OneNote page. In OneDrive, select a file and then select **Copy link**. Copy the link and then paste it in the destination.

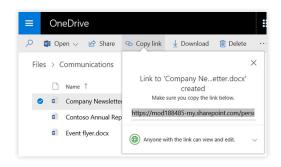

#### Files On-Demand

With Files On-Demand, you can access all your files in the cloud without using the local storage space of your device. You don't have to change the way you work, because all your files—even online files—can be seen in File Explorer and work just like every other file on your device.

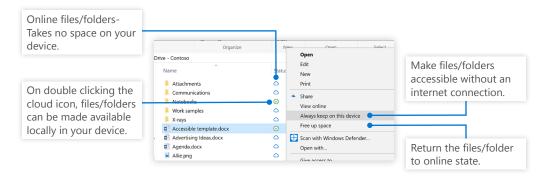

# Next steps with OneDrive

#### See what's new with OneDrive

Explore the new and improved features of OneDrive and other apps in Office 2016. Visit <a href="https://support.office.com/onedrive">https://support.office.com/onedrive</a> for more information.

#### **OneDrive Files on Demand**

Access all your files in the cloud without having to download them. Learn more about <a href="https://aka.ms/onedrivefilesondemand">https://aka.ms/onedrivefilesondemand</a>.

#### Get free training, tutorials, and videos for Office 2016

Ready to dig in the capabilities that OneDrive has to offer.

Visit <a href="https://aka.ms/onedrivetutorials">https://aka.ms/onedrivetutorials</a> to explore our free training.